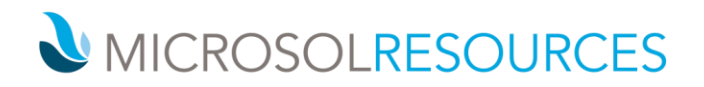

# **V-RAY FOR RHINO ESSENTIALS**

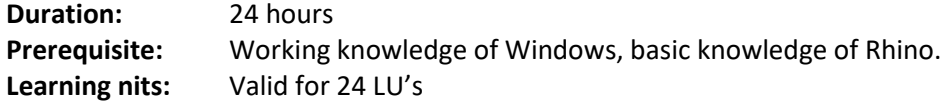

## **OBJECTIVE**

This course introduces you to the essentials of V-Ray for RHINO covering several topics that are indispensable for enhancing architectural design.

## **TOPICS INCLUDE**

**[UI & VFB](https://docs.chaosgroup.com/display/CWVRAYMAX/UI+and+VFB)** The lessons in this category provide an overview of V-Ray's components, what they do, and where to find them in the interface. User Interface – A guide to the most commonly used V-Ray components**.** Frame Buffer – What the V-Ray Frame Buffer is, and its most useful features**.** History setup, region rendering, color corrections**.** Vray Toolbar**.** Asset Editor – Main Panel, Material Library, and Advanced Settings

**[RENDER MODES](https://docs.chaosgroup.com/display/CWVRAYMAX/Render+Engines)** Interactive Rendering**;** Progressive Rendering**;** Bucket Rendering

**[SAMPLING](https://docs.chaosgroup.com/display/CWVRAYMAX/Sampling)** An in-depth explanation of how to optimize antialiasing and render times. **[LIGHTING](https://docs.chaosgroup.com/display/CWVRAYMAX/Lighting)** V-Ray Light – The most commonly used settings of the V-Ray Light. V-Ray Ambient Light – An overview of the settings of the V-Ray Ambient Light. V-Ray Dome Light – The workflow to generate Image Based Lighting with the V-Ray Dome Light. V-Ray IES Light – How light profiles and V-Ray's IES light can create realistic lighting. V-Ray Sun and Sky System - Set up day time illumination with the V-Ray's Sun and Sky system.

**[GLOBAL ILLUMINATION](https://docs.chaosgroup.com/display/CWVRAYMAX/Global+Illumination)** GI Introduction. The theory of tracing global illumination, and the technical differences between the different GI Engines in V-Ray. GI for Exterior Scenes – The workflow for setting up GI for Exterior Scenes. GI for Interior Scenes – The workflow for setting up GI for Interior Scenes. Caustics – How to generate sharp photon mapped caustics. GI for Fly-Through Animations – Optimize the rendering of fly-through animations. **[CAMERA](https://docs.chaosgroup.com/display/CWVRAYMAX/Camera)** Physical Camera – Physical Camera settings, and how they affect the exposure of the rendered image. Physical Camera: Motion Blur and Depth of Field – How to use Motion Blur and Depth of Field effects, and how to balance the exposure of the rendered image.

**[SHADING](https://docs.chaosgroup.com/display/CWVRAYMAX/Shading)** V-Ray Material – V-Ray material settings, and how to use them to simulate a wide range of real world materials. V-Ray SSS Materials – V-Ray FastSSS2 and V-Ray Skin materials, and how to use them to create translucent or sub-surface scattering materials. V-Ray 2-Sided Material – V-Ray 2-Sided material, and how to use it to create thin translucent materials such as fabric or paper. V-Ray Blend and Bump Materials – How to create more complex materials. Random Color Techniques – How the V-Ray Multi Sub texture and the V-Ray User Color node can generate random colors in a shading network.

#### **NEW YORK**

214 West 29th Street New York, NY 10001

#### **BOSTON**

2 Oliver Street Boston, MA 02110

#### **PHILADELPHIA**

1617 JFK Boulevard Philadelphia, PA 19103 888-768-7568 | MICROSOLRESOURCES.COM

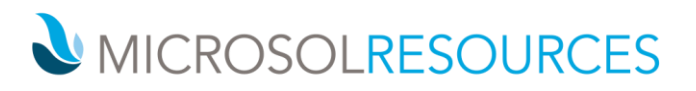

**[VOLUMETRICS](https://docs.chaosgroup.com/display/CWVRAYMAX/Volumetrics)** V-Ray Aerial Perspective and V-Ray Environment Fog atmospheric effects in an exterior scene

**[DYNAMIC GEOMETRY](https://docs.chaosgroup.com/display/CWVRAYMAX/Dynamic+Geometry)** V-Ray Displacement – Adding fine detail to scenes with the V-Ray Displacement Modifier. V-Ray Proxy – Optimize high poly count scenes with V-Ray's Proxy geometry. V-Ray Instancer – Instance multiple V-Ray Proxy geometries with the help of a ParticleFlow system and the V-Ray Instancer helper. V-Ray Fur – Generate realistic grass with V-Ray Fur.

**[RENDER ELEMENTS](https://docs.chaosgroup.com/display/CWVRAYMAX/Render+Elements)** V-Ray Render Elements – How to split the rendered image into render elements and combining them in compositing.

**GRASSHOPPER** Geometry – Simple, Vrmesh, Vrscene, Vrplane, and Instance**.** Materials – Preset, Simple, From File, and From Project**.** Lighting – Dome, Sun, Simple, and Additional Lights**.** Rendering – Modes, Rendering Grasshopper, Render in project, Export vrscene

#### **NEW YORK**

214 West 29th Street New York, NY 10001

# **BOSTON**

2 Oliver Street Boston, MA 02110

#### **PHILADELPHIA**

1617 JFK Boulevard Philadelphia, PA 19103 888-768-7568 | MICROSOLRESOURCES.COM